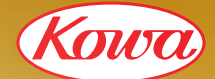

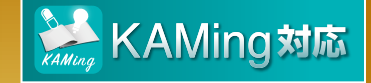

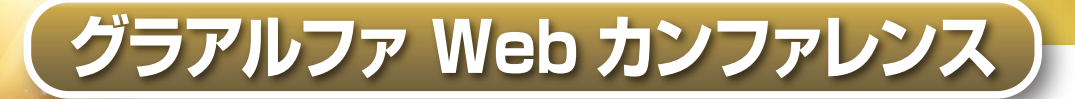

# 診断に悩む緑内障眼 ~OCTを用いた診断戦略~ ~OCTを用いた診断戦略~

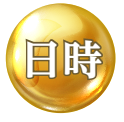

**演者**

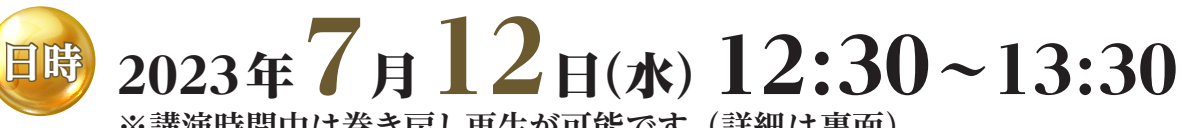

**※講演時間中は巻き戻し再生が可能です。(詳細は裏面)**

**東京大学医学部附属病院 眼科・視覚矯正科**

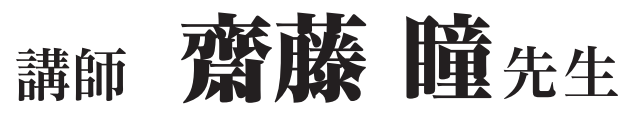

### **講演概要**

緑内障診断の手がかりが検眼鏡的検査と視野検査のみだった時代と比較して近年は光干渉 断層計(OCT)の進歩により容易になっていることは間違いない。しかし、日々の臨床で判断に 悩む診断困難な症例に出会うことは未だに多いのではないだろうか。本日は異常所見がまだ 軽度のため診断しにくい早期緑内障眼や特徴的な乳頭形状変化を伴うため診断が難しい近視眼 をどのように診断するかをOCTやOCTの最新機能であるOCTAの所見を紐解きながら見て いきたい。また、新しい緑内障点眼薬が次々に発売される中でどのように点眼薬を使いこな していくかを、日本で発売された最新の配合剤であるグラアルファの紹介を通して話して いきたい。

### 視聴方法は裏面をご確認ください。

### **■Windows ■Mac ブラウザ Ver.** ● ● ● **Firefox 最新バージョン Chrome 最新バージョン デスクトップ Safari** 最新バージョン **Mac Ver.10.15 ブラウザ Ver. Mac Ver.12** ● ● ● **Mac Ver.11** ● ● ● ● ● ● **Edge 最新バージョン Firefox 最新バージョン Chrome** 最新バージョン **Windows10** ● ● ● **Windows11 Webカンファレンス視聴に必要な推奨環境**

**■スマホ iOS Ver.9以上/Android 4.4以上**

● Windows、Microsoft Edge はMicrosoft Corporationの登録商標です。<br>● Google Chrome、AndroidはGoogle LLCの登録商標です。<br>● FirefoxはMozilla Foundationの登録商標です。

會

● iOSはCisco Systems, Inc. の商標または登録商標であり、ライセンスに基づき使用されます。

社

主催:夓 和 拌 式

<sup>●</sup> Mac、SafariはApple Inc.の登録商標です。 ● JavaはOracle Corporationの商標です

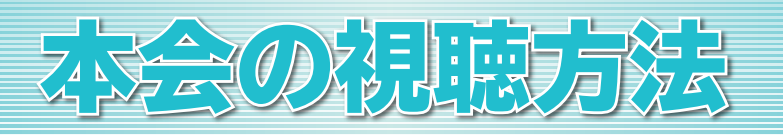

### **ご視聴手順 URL https://webinar.kowa.co.jp/ から視聴ページにアクセス**

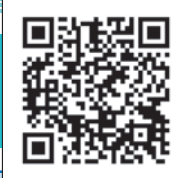

**視聴コード**

ID: **105768** PASSWORD:

### **視聴の方法** ※当日 12:00 から視聴サイトへのアクセスが可能です。

**①ブラウザのURL欄に上記URLを入力するか、KAMingアプリに開催当日表示される案内通知を クリックすると、視聴サイトへ移動します。**

**②medパス会員としてログインするか、本会 IDとパスワードをご入力の上、『視聴する』ボタンを クリックしてください。**

**③視聴画面へ切り替わります。**

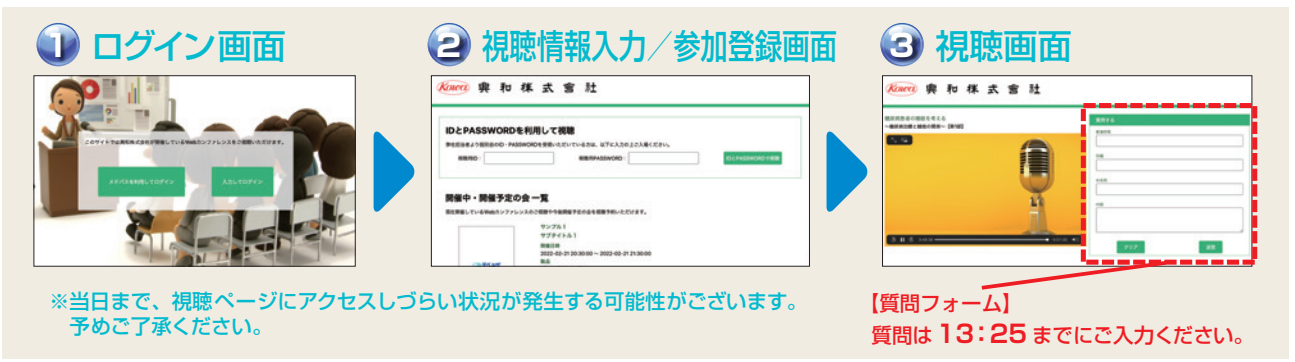

## **プレイヤー使用方法**

**巻き戻し再生とは 講演動画を巻き戻して視聴可能になる機能です。**

**プレイヤーのシークバーを操作することで、巻き戻し再生ができます。**

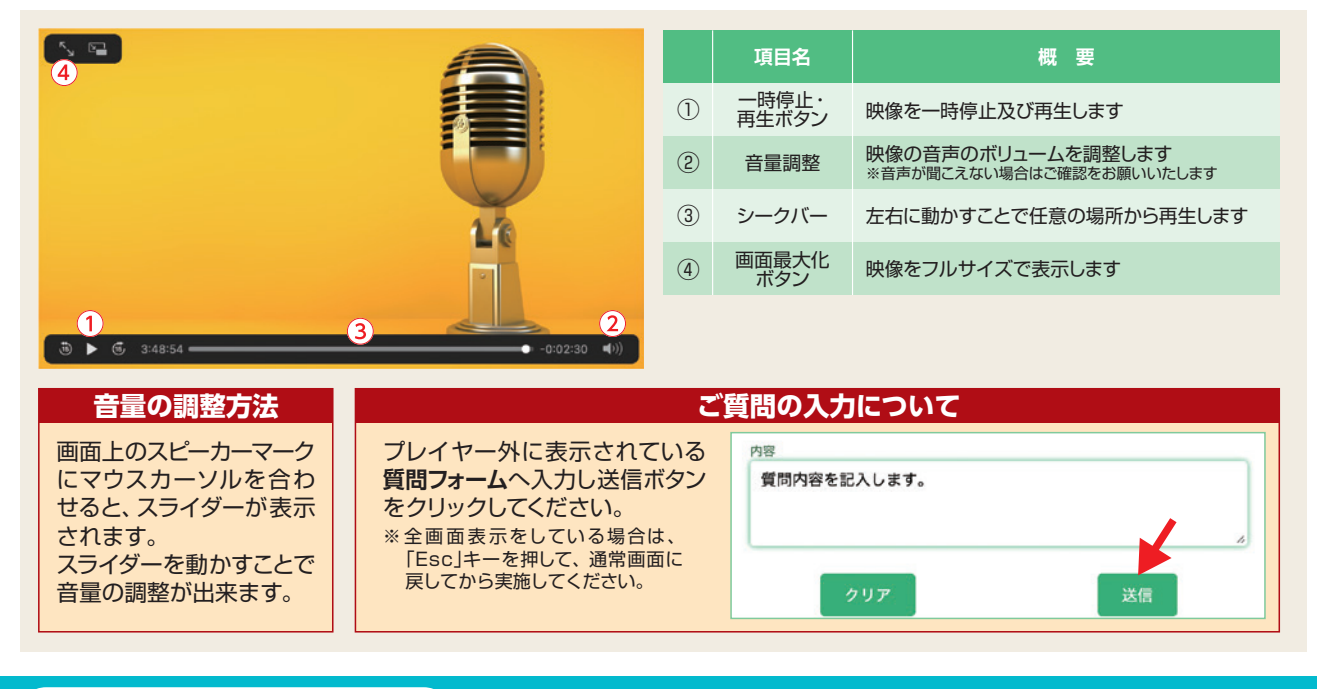

TEL : 080-0123-6508**(通話料無料)** 050-3150-8508**(通話料有料)** 時間 : 会当日の10:00~講演終了まで **視聴の際、ご不明な点は・・・**

**興和株式会社Web講演会 視聴サポート窓口**